# ールの (オプション機能) しかし (カランステムの) しかし (カランステムの) しかし (カランステムの) しかし (カランステムの) しかし (カランステムの) しかし (カランステムの) しかし (カランステムの

定期売上オプション」を追加お申込みいただくと、以下の機能がご利用できます。 本オプションは標準版のみご利用できます。

- ・同一商品・数量の一定期間毎月売上計上および請求(売掛)
- ・前受請求、および、前受金での定期売上計上

# ■ 定期売上の流れ

契約入力にて入力した契約金額を毎月売上計上できます。 売上伝票は定期売上作成を実行すると作成されます。 ※ 契約期間中は毎月定期売上を実行してください。

売上伝票は全て売掛で作成されます。

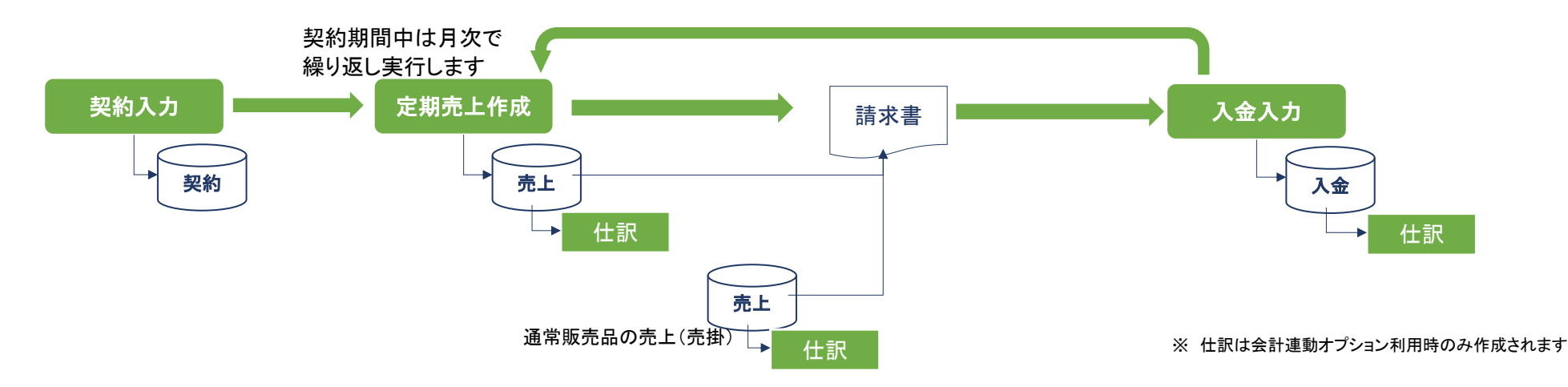

### 入力例) 消費税は省略しています

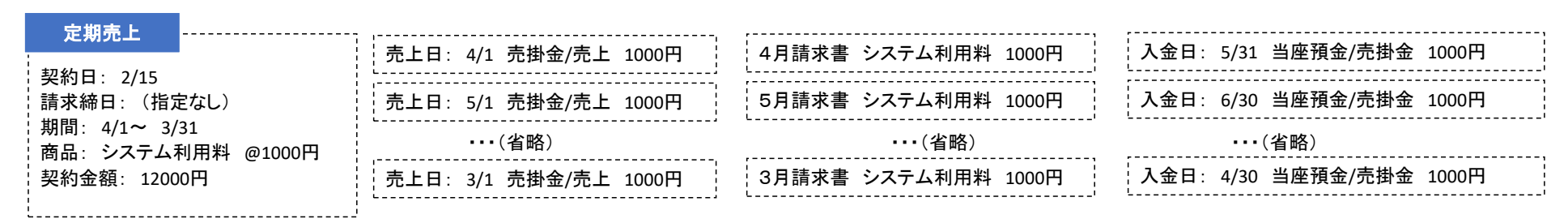

■ 前受請求の流れ

契約入力にて入力した契約金額を先に請求します。

売上伝票は定期売上作成を実行すると作成されます。 定期売上作成では「契約金額÷契約月数」の金額を売上計上します。 ※ 契約期間中は毎月定期売上を実行してください。

入金が先に行われている場合は、前受の売上伝票が作成されます。入金が遅れた場合は、売掛の売上伝票が作成されます。

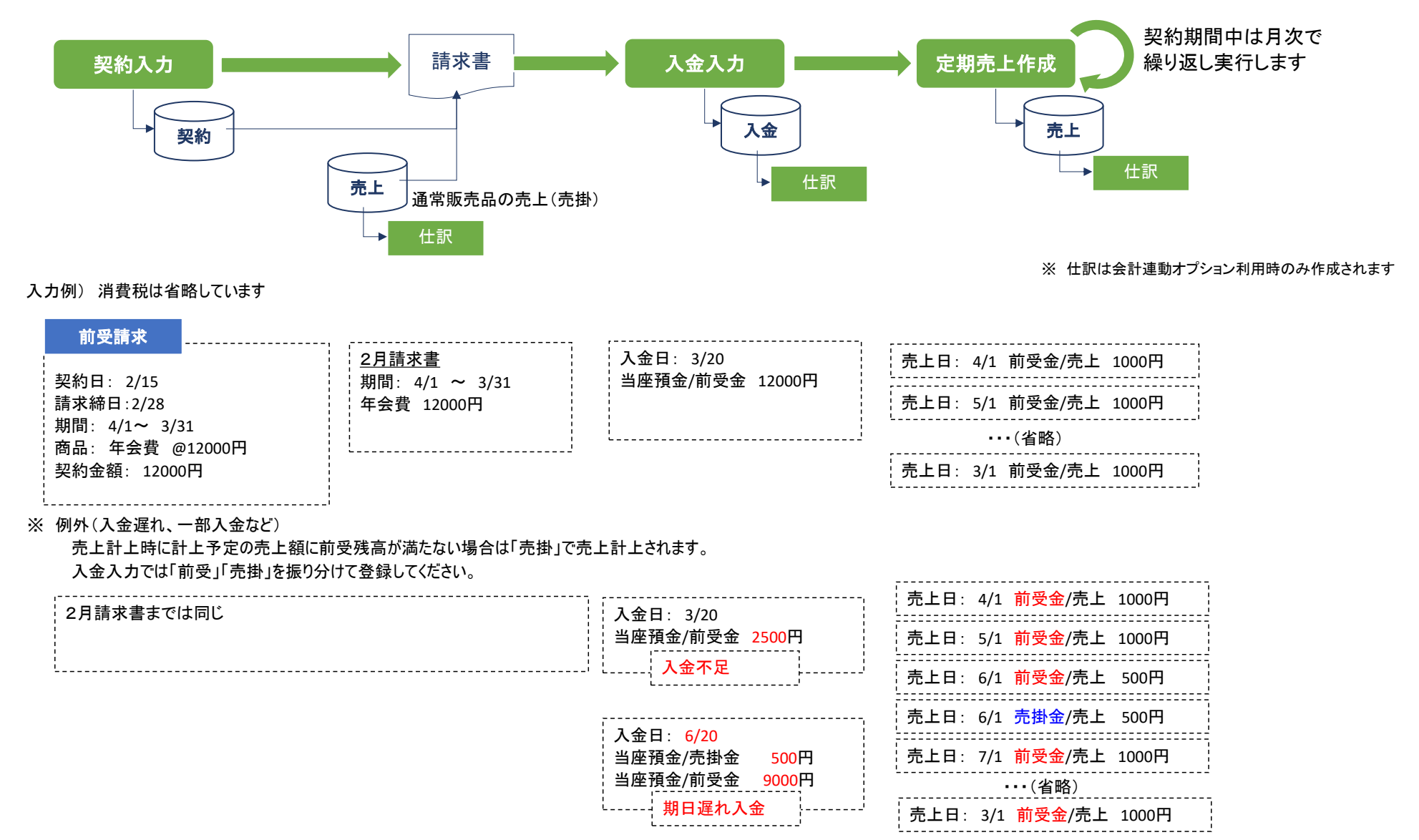

# ■ 定期売上の登録

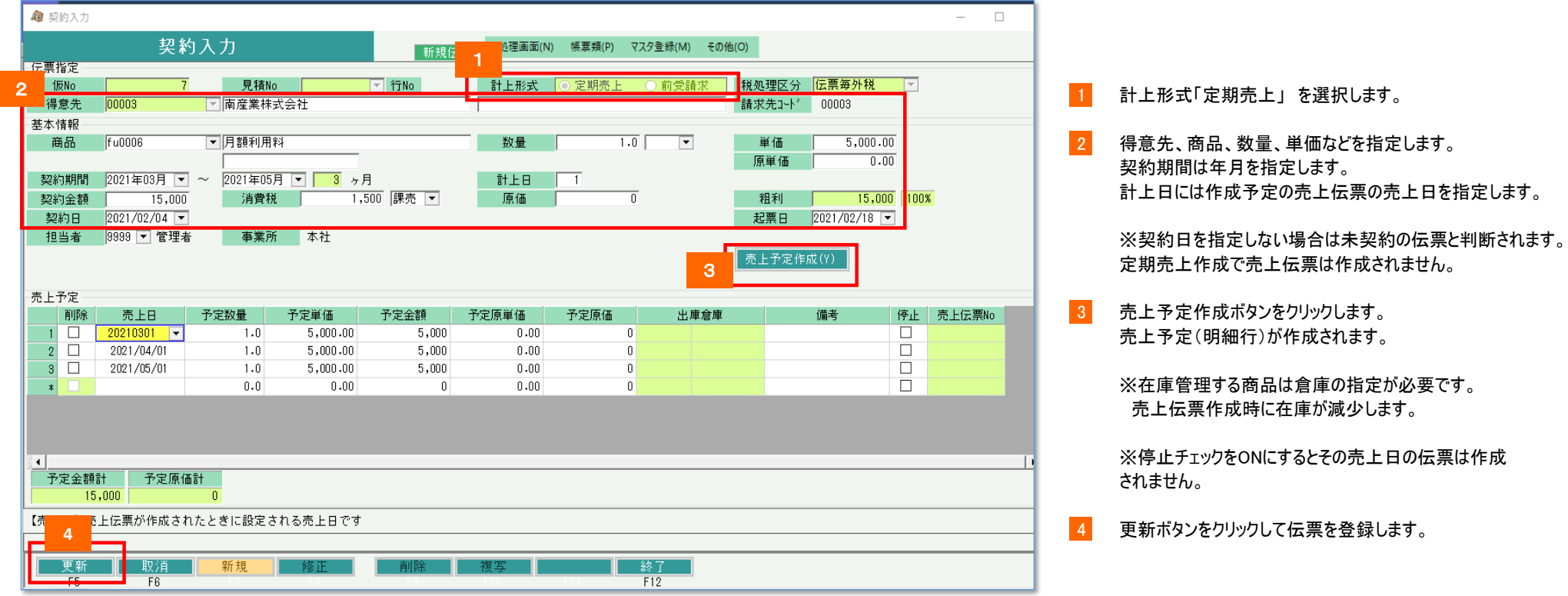

・ 定期売上では、契約金額と同額が毎月売上予定として設定されます。

- ・ 各月の売上予定日や金額を変更することもできます。
- ・ 契約伝票の登録だけでは売上伝票は作成されません。 実際に売上伝票が作成されるのは定期売上作成の処理を行ったときです。

## ■ 前受請求の登録

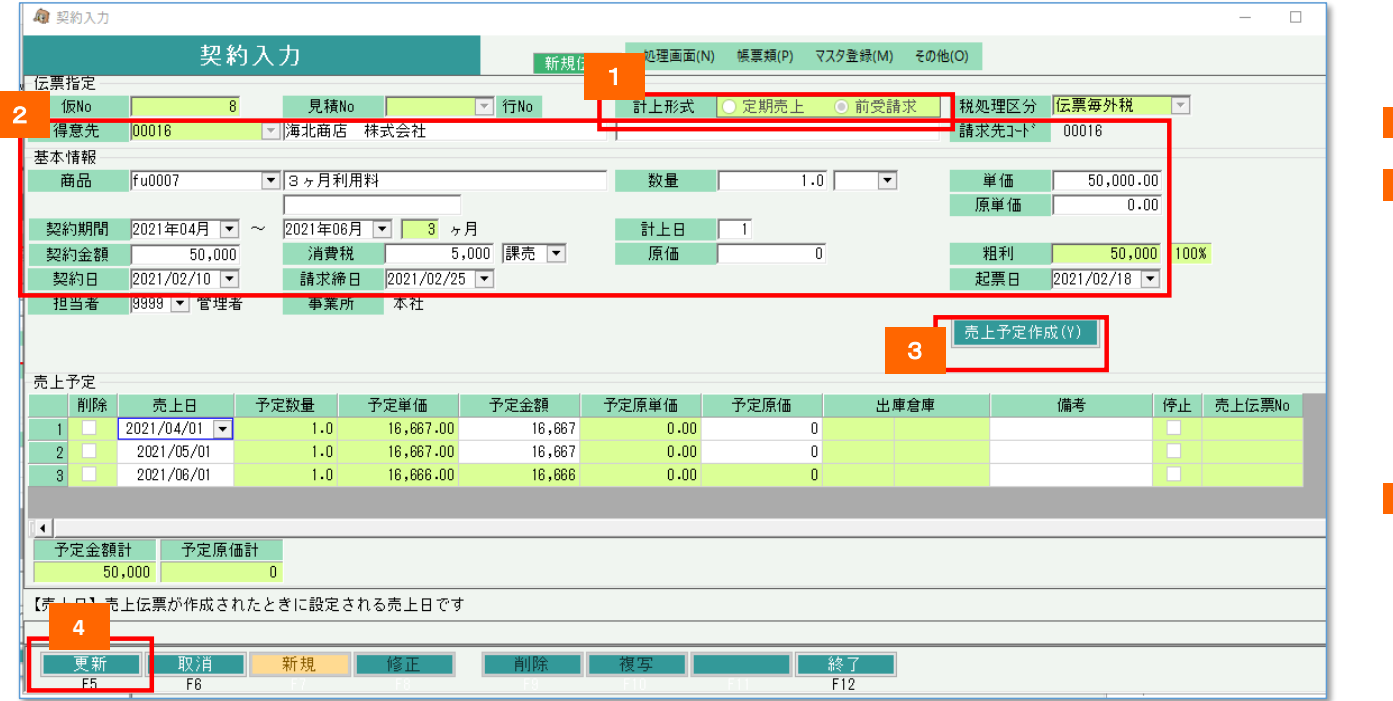

- ・ 前受請求では、 「契約金額÷契約月数」 が毎月の売上金額となります。
- ・ 各月の売上予定日や金額を変更することも可能ですが、全体の売上予定金額は契約金額と一致させる必要があります。 最終行は差額の調整が行われるため金額の入力はできません。
- ・ 契約伝票の登録だけでは売上伝票は作成されません。 実際に売上伝票が作成されるのは定期売上作成の処理を行ったときです。
- ・ 請求締日が指定されている場合は、得意先の最終締切日、請求確定日のチェックが行われます。 売上入力同様に請求確定済みの締日での登録はできません。

1 計上形式「前受請求」 を選択します。

2 得意先、商品、数量、単価などを指定します。 契約期間は年月を指定します。 計上日には作成予定の売上伝票の売上日を指定します。

> 契約日を指定すると契約日から算出した請求締日が 設定されます。

※契約日を指定しない場合は未契約の伝票と判断されます。 定期売上作成で売上伝票は作成されません。

3 売上予定作成ボタンをクリックします。 売上予定(明細行)が作成されます。

> ※前受売上では倉庫を指定できません。 在庫を減少させる必要がある場合は別途入出庫入力 などを行ってください。

※前受売上では停止チェックは使用できません。

■4 更新ボタンをクリックして伝票を登録します。

# ■ 売上伝票の作成(定期売上作成)

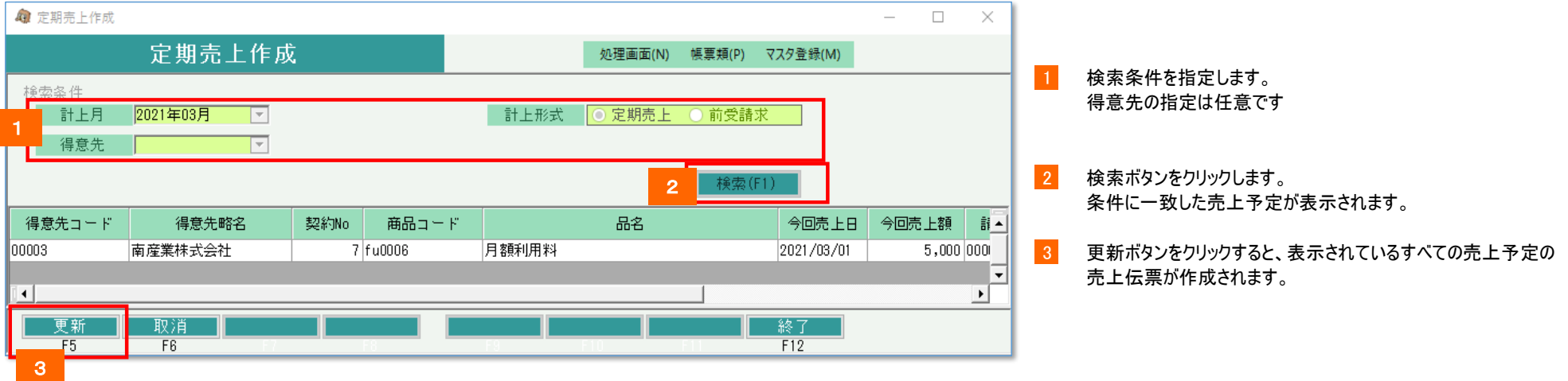

「定期売上」の売上伝票を作成した場合

- ・ 在庫管理する商品は売上日で在庫が減少します。
- ・ 作成する売上伝票の請求締日で得意先の最終締切日、請求確定日のチェックが行われます。 売上入力同様に請求確定済みの締日での登録はできません。

## 「前受請求」の売上伝票を作成した場合

- ・ (契約伝票で請求済みのため)、請求締日のチェックは行われません。 作成された売上伝票に請求締日は設定されません。
- ・ 在庫は減少しません。
- ・ 売上金額 ≦ 売上日時点の前受残高 の場合、"前受"の売上伝票として作成されます。売上金額は前受残高一覧表で集計されます。 売上金額 > 売上日時点の前受残高 の場合、前受残高で足りない金額は"売掛"の売上伝票として作成されます。

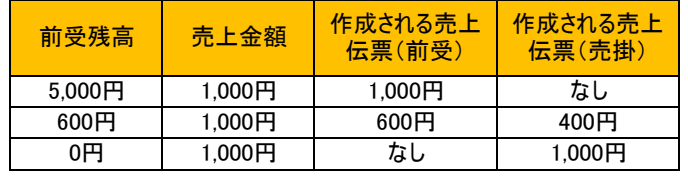

### ■ 入金入力、個別消込

・ 定期売上分の入金入力について

「定期売上」の売上伝票は全て「売掛」のため、通常通り入金入力ができます。

個別消込の消込対象は通常の売上と同様に売上伝票です。

#### ・ 前受請求分の入金入力について

「前受請求」の売上伝票は「前受」「売掛」が混在するため、入金入力では「前受」「売掛」ごとに伝区を分けて入力する必要があります。

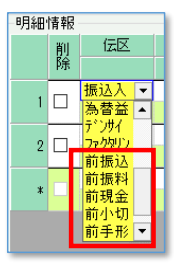

伝区名に「前」とついているものが前受金の入力用伝区です。

伝区を選択し、前受分の入金額、売掛分の入金額を別々の行で入力してください。

※ 入金前に前受請求分の売上計上を行っている場合、前受残高が足りなければ売上伝票は 「売掛」で作成されています。その売上に対する入金は「売掛」用の伝区を指定して入金する必要があります。

※ 回収予定表から入金伝票を作成する場合、指定された請求締日から「前受額」「売掛額」を取得して自動で振り分け作成されます。

※ 「前受請求」の契約伝票から売上伝票が既に作成されている場合、それ以前の日付で入金することはできません。 必要な場合は入金日より後の売上伝票を削除してから、入金入力を行ってください。

個別消込の消込対象は契約伝票伝票です。 契約伝票が消込済みどうかは契約明細表で確認することができます。

#### ■ 帳票類

定期売上オプションを利用している場合、以下の帳票が追加で利用可能となります。

- ・ 契約明細表 ・・・・ 各入力画面の明細表と同等の帳票です。 主に契約伝票の基本情報部分の検索、表示用に使用します。
- ・ 定期売上予定表 ・・・・ 契約伝票の下側で指定した売上予定を表示する帳票です。「定期売上」「前受請求」どちらの売上予定も表示されます。
- ・ 前受残高一覧表 ・・・・ 前受金の請求先別残高を表示します。